# 电子表格筛选条件后面添加按钮

提示:本文档的示例代码仅适用于本文档中的示例报表/场景。若实际报表/场景与示例代码无法 完全适配(如报表使用冻结,或多个宏代码冲突等),需根据实际需求开发代码。

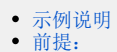

- [设置方法](#page-1-0)
- [宏类型](#page-1-1)
- [宏代码](#page-1-2) [关键对象总结](#page-2-0)

## <span id="page-0-0"></span>示例说明

在项目中有时间需要在参数的后面添加一个按钮。可以通过宏实现该需求。效果图如下:

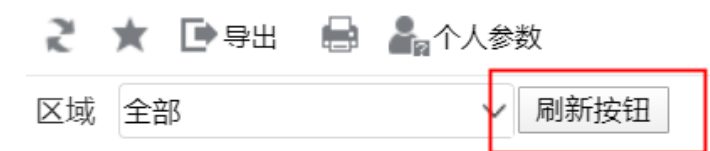

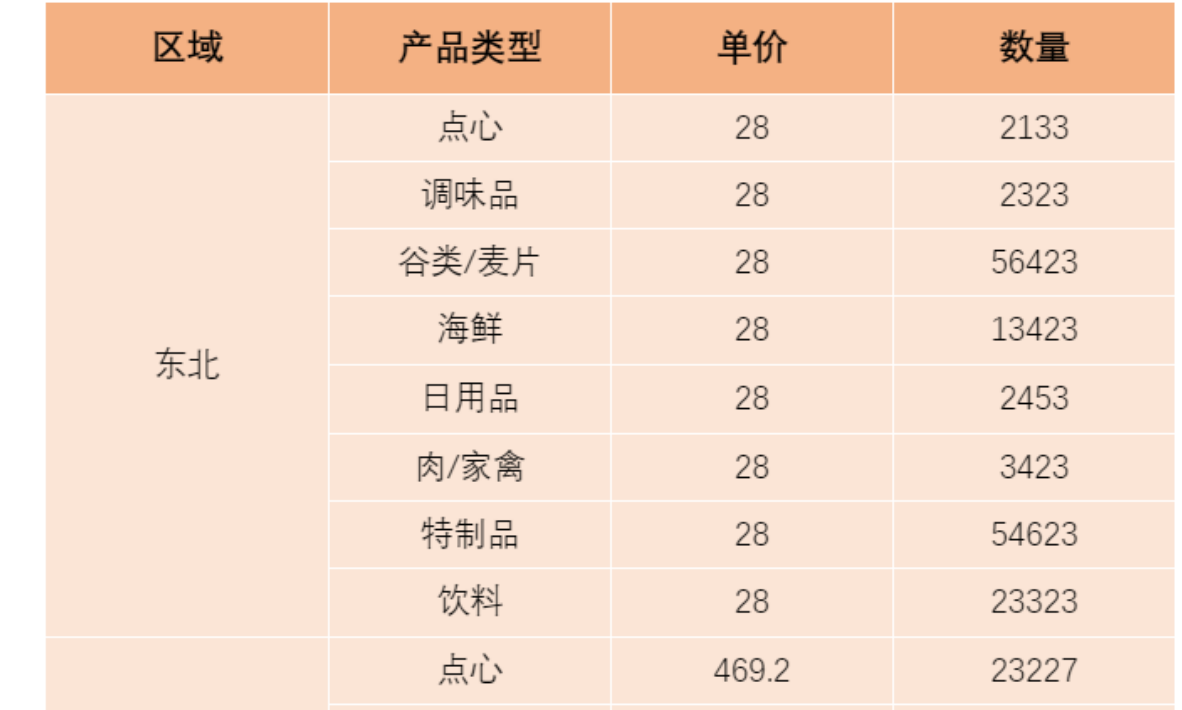

## <span id="page-0-1"></span>前提:

在excel中切换参数刷新设置为"手动刷新"。如下图:

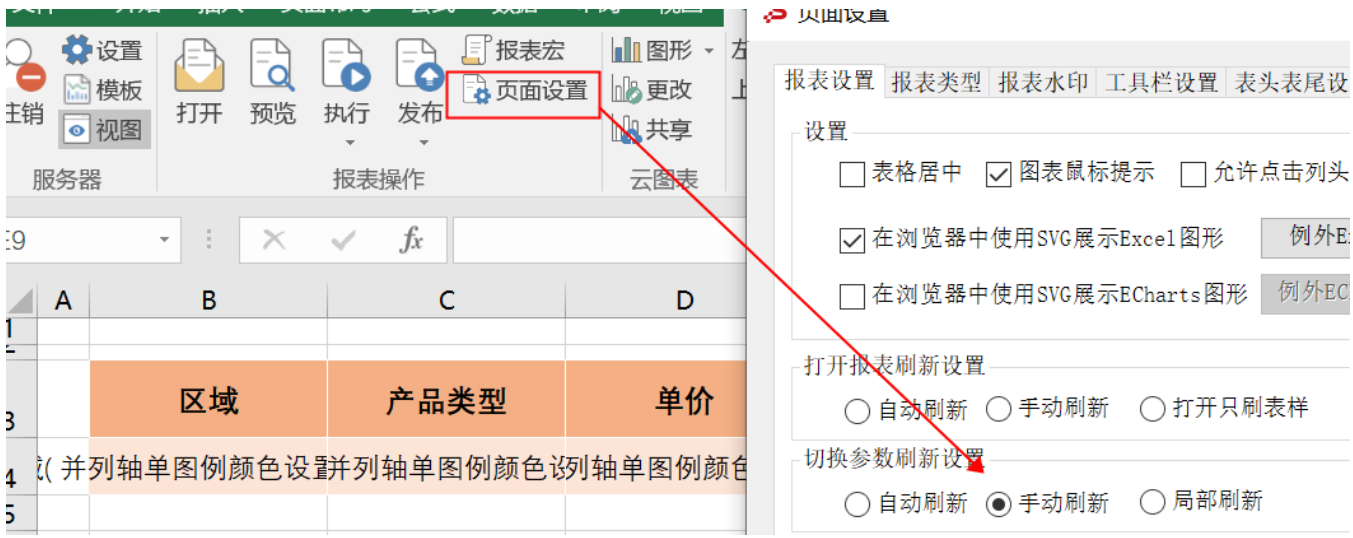

## <span id="page-1-0"></span>设置方法

1、首先[在电子表格设计器](https://history.wiki.smartbi.com.cn/pages/viewpage.action?pageId=44501745)(Microsoft Office Excel)中,创建电子表格报表。

2、在浏览器的"分析展现"节点下,选中电子表格,右键选择 编辑宏 进入报表宏界面。

3、在报表宏界面**新建客户端模块**。在弹出的**新建模块**对话框中,选择对象为**spreadSheetReport**、事件为**onRenderReport**、并把下 面宏代码复制到代码编辑区域。

### <span id="page-1-1"></span>宏类型

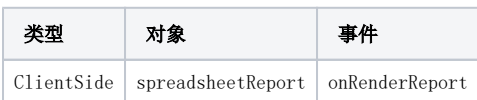

<span id="page-1-2"></span>宏代码

```
function main(spreadsheetReport) {
    // 
    var lastCell = spreadsheetReport.paramPanelObj;
    var paramTable = spreadsheetReport.paramPanelObj.layoutTable;
    var i, cell;
     // 
   for (i = 0; i < paramTable.rows.length; i++) {
         cell = paramTable.rows[i].insertCell(-1);
         if (i == paramTable.rows.length - 1)
             lastCell = cell;
    }
     // 
       /*var row = paramTable.insertRow();
      row.style.height = "20px";
      lastCell = row.insertCell( - 1);
      lastCell.colSpan = paramTable.rows[0].cells.length;
       lastCell.align = "center";*/
   if (!spreadsheetReport. newBtn) {//
         var input = document.createElement("INPUT");
         input.type = "button";
         input.value = "";
         input.title = "";
         input.style.width = "100";
         input.style.height = "20";
         var newBtn = lastCell.appendChild(input);
         spreadsheetReport.addListener(input, "click", doNewButtonClick,
                 spreadsheetReport);
         spreadsheetReport._newBtn = newBtn;
    }
     // Click
    function doNewButtonClick(e) {
         spreadsheetReport.doRefresh();
         spreadsheetReport.doRefresh(true);// 
    }
}
```
### <span id="page-2-0"></span>关键对象总结

```
spreadsheetReport.paramPanelObj;
```
● 利用spreadsheetReport.addListener 方法, 为新创建的按钮绑定事件处理函数。

[.xml](https://history.wiki.smartbi.com.cn/download/attachments/52625417/%E7%94%B5%E5%AD%90%E8%A1%A8%E6%A0%BC%E5%8F%82%E6%95%B0%E5%90%8E%E9%9D%A2%E6%B7%BB%E5%8A%A0%E6%8C%89%E9%92%AE.xml?version=1&modificationDate=1591865854000&api=v2)